## xAPI: Creating one or more xAPI Endpoints

**Created On: July 13, 2020**

**Created with:** dominKnow Capture <https://www.dominknow.com> 1. Click on the Application Menu to set up the LRS Endpoint(s)

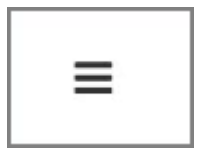

2. Select Publish from the Application Menu

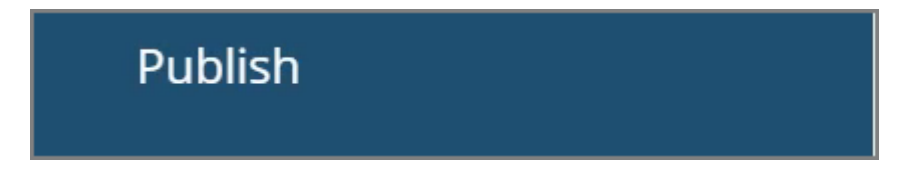

3. Scroll down and select Targets

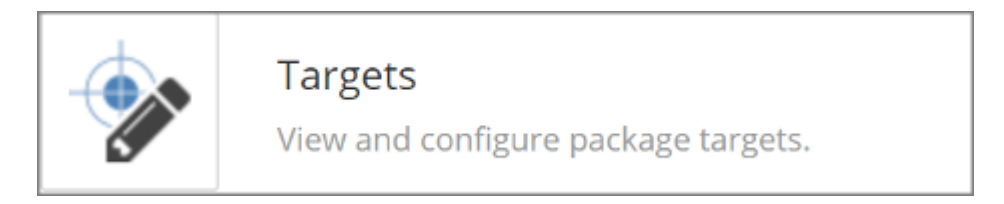

4. Click on New Target to create your LRS Target. You can have as many LRS targets as you need.

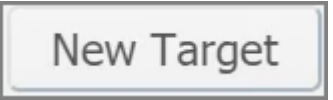

- 5. Enter the name of your LRS Target. This makes it easy to select the desired LRS endpoint(s) when publishing your packge.
- 6. Click on **Chrome Legacy Window**

7. In URL, enter your LRS end point URL. Ask your LRS providers for the specific information.

- 8. Click on **Chrome Legacy Window**
	-
- 9. Select Default if you would like this LRS end point to be selected for use every time you publish.
- 10. In User ID, select your LRS endpoint user ID.
- 11. In Password, enter your LRS endpoint password or "secret".
- 12. Click on Create to save your LRS endpoint.

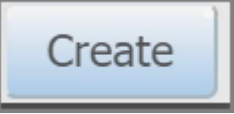

13. Click on the X to close the LRS endpoint set up, or create a second target if you need to.

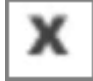

14. You are now ready to use your LRS endpoint(s) for sending xAPI data.